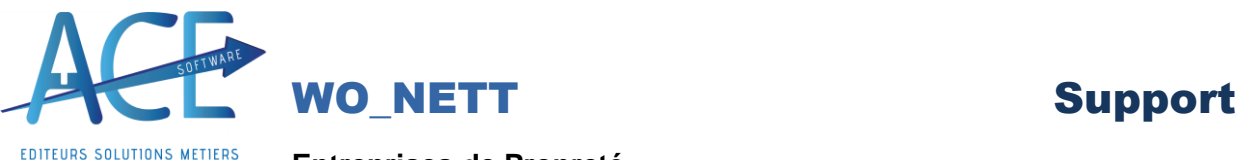

**Entreprises de Propreté** 

## MISE A JOUR DES BUDGETS AVEC LES HEURES VENDUES

A faire pour chaque Société

Menu principal de WoNett => Secrétariat => Répertoire des chantiers.

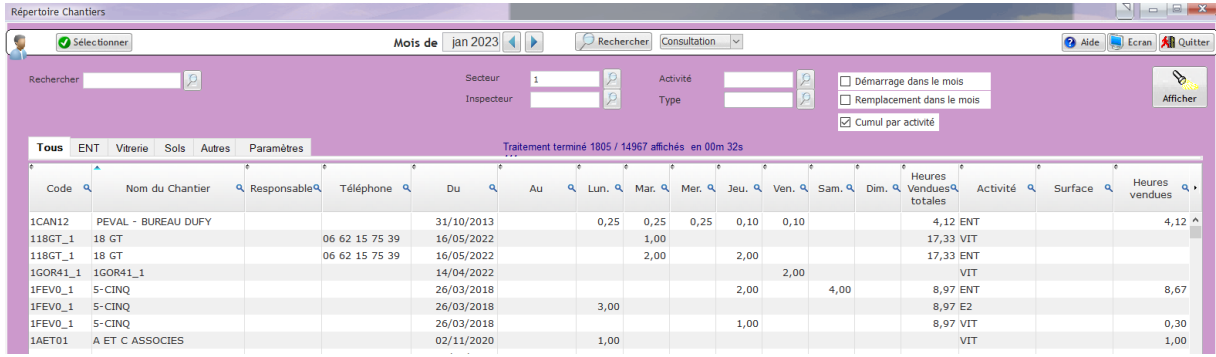

Sélectionner le mois de Base, Cocher l'option Cumul par activité

Si vous voulez que les budgets d'heure ne prennent en compte qu'une seule activité (Exple « ENT »), la choisir dans le sélecteur "activité" sinon le budget d'heure prendra la totalité des heures de toutes les activités.

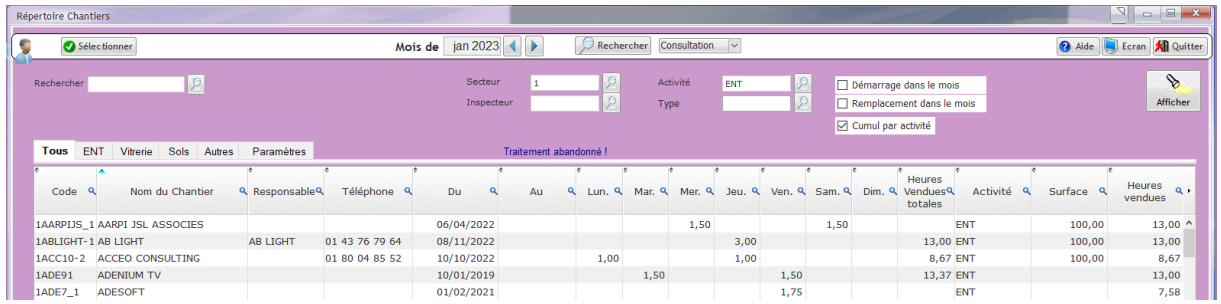

Lancez la sélection l'ensemble des chantiers sont affichés avec leur Heure Vendues.

Pour mettre à jour les budgets cliquer sur le bouton Recalcul Recalcul

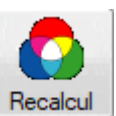

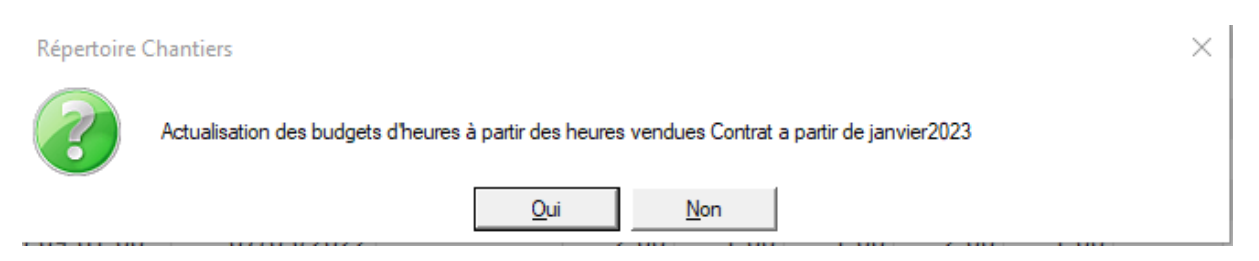

Le logiciel vous demande une confirmation pour valider les heures budgets.